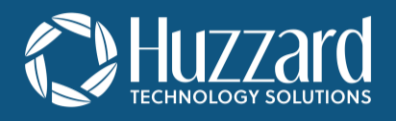

## HSRF-CONN-EXT-KIT Installation Guide

# Power Input 8 pin Plug **What is Included with HSRF-CONN-EXT-KIT? A. Barcode Reader Adapter B. Test Coupler C. Power/Serial Connection** Non-booted **Booted** Booted 9 pin Serial

### **What is Needed from HSRF-ENC-KIT**

#### **D. Barcode Reader**

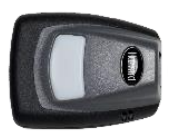

**E. Power Supply**

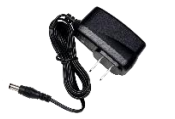

## **I. Pre-Installation Test**

- 1. Insert non-booted end of the Barcode Reader Adapter Booted End (Part A Above) into the Barcode Reader (part D).
- 2. Insert the Barcode Reader Adapter (part A) into the test coupler (part B).
- 3. Insert the Power/Serial Connector (part C) 8 pin plug into the test coupler (part C).
- 4. Insert the Power/Serial Connector 9 pin Serial into your Windows computer.
- 5. Plug the Power Supply (part E) into an AC socket and the power barrel end into the Power/Serial Connector (part C).
- 6. On the PC, open \*Realterm and preform barcode scans by placing curser in input window and scan any barcode to verify proper operation and connection between Access Control Reader and Windows PC.
- 7. Once the Huzzard equipment is verified as functional, install any other user supplied equipment and run scan tests.
- 8. After all equipment has been verified functional, remove the Test Coupler (part B).
- 9. Move on to Field Installation.

\*Realterm can be found at realterm.sourceforge.io

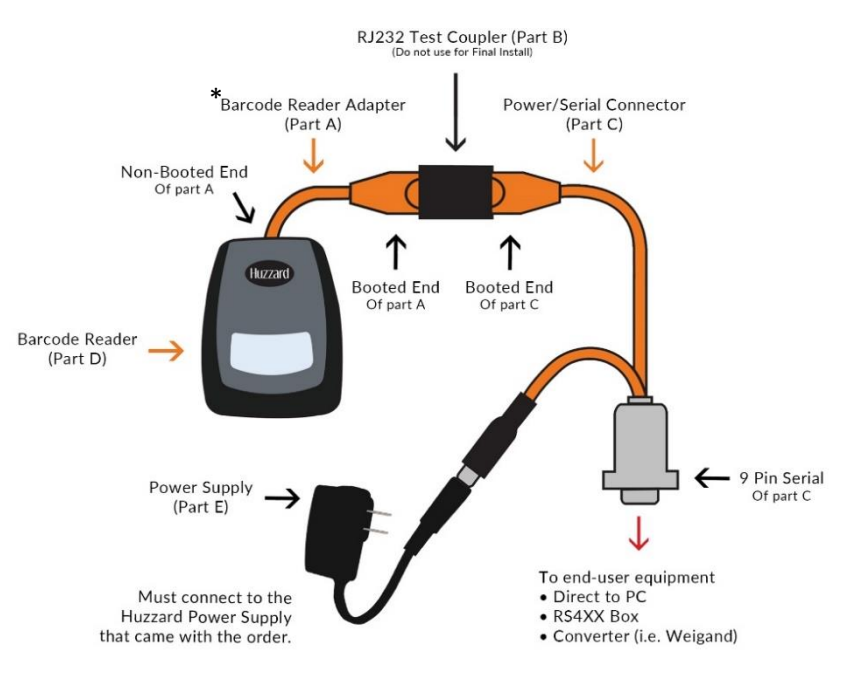

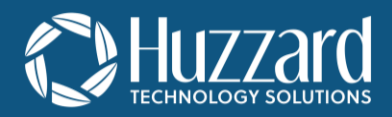

## **II. Field Installation**

- 1. Determine Start and End points.
	- a. Start Point: where the Huzzard Access Control Reader will be located.
	- b. End Point: 60 feet or less from the Start Point.
- 2. Install the structured cabling from the start point to the end point.
	- a. Cat5e or greater structured cabling.
	- b. Straight through cable, **terminated with female jack ends.**
		- i. Female jack ends can be mounted to a face plate or left free floating in the box
		- ii. If free floating, caulking around the through hole may be needed.
	- **c. Tested and certified to 60 feet or less.**
- 3. Install Huzzard Access Control Adapter according to the instructions supplied with the HSRF-ENC-KIT.
- 4. The Barcode Reader should still be attached to the non-booted end of the Barcode Reader Adapter (part A) from the pre-install test.
- 5. Install the Barcode Reader Adapter (part A) booted end into the **user supplied structured cabling** using user supplied Female RJ45 connector.
- 6. Install the Power/Serial Connector (part C) 8 pin plug into the user supplied structured cabling.
- 7. Plug the Power Supply (part E) into an AC socket and the power barrel end into the Power/Serial power Connector (part C).
- 8. On the PC, open Realterm and preform barcode scans by placing curser in input window and scan any barcode to verify proper operation and connection between Access Control Reader and Windows PC.

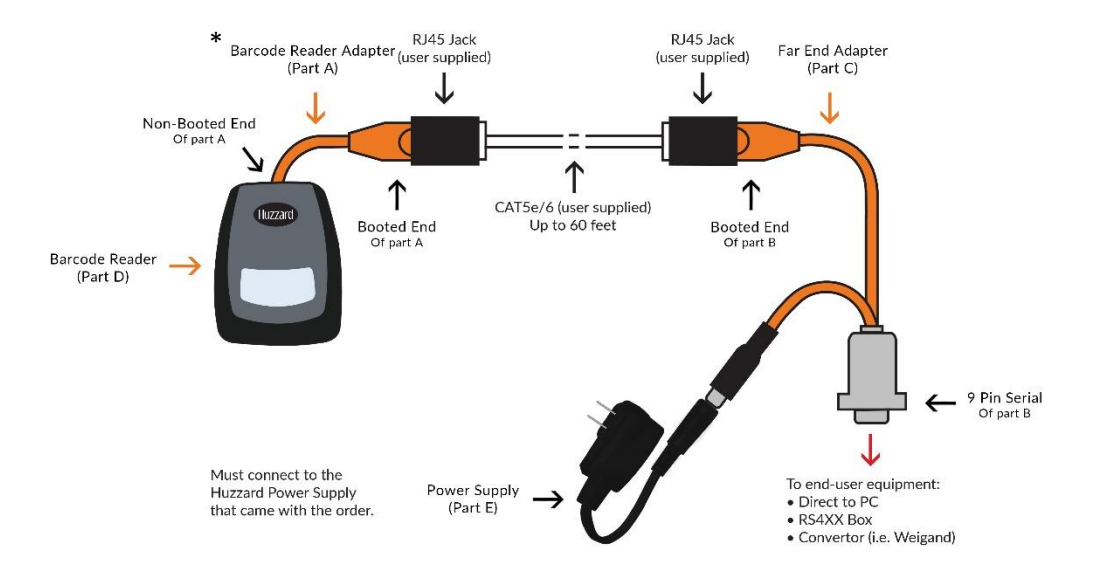

## Please Note

\*The Barcode Reader Adapter (Part A) is not an ethernet cable. **Do not plug the adapter cable kit cables into an Ethernet device**. Also, the power supply that ships with the HSRF-EXT-KIT is the only power supply that is approved for use. **Third party adapters or power supplies will damage the Access Control scanner**.

For further support, Email Support@huzzard.com, Call (920)257-4357 ext. 131, or visit our webpage https://huzzard.com/technologies/barcode/access-control-2/